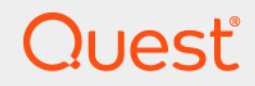

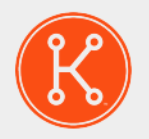

### KACE®システム導入アプライアンス9.1

**リリースノート**

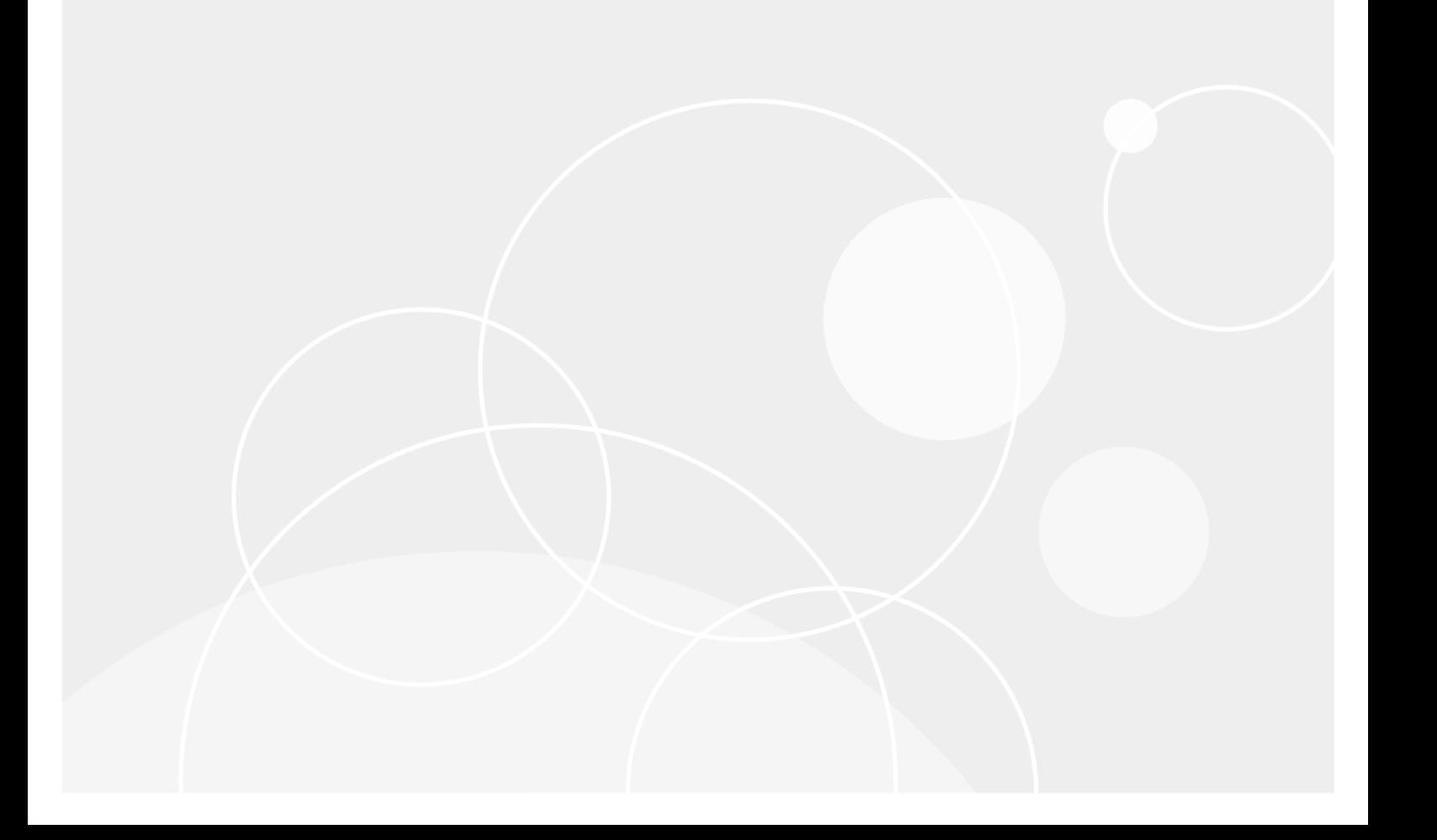

# 目次

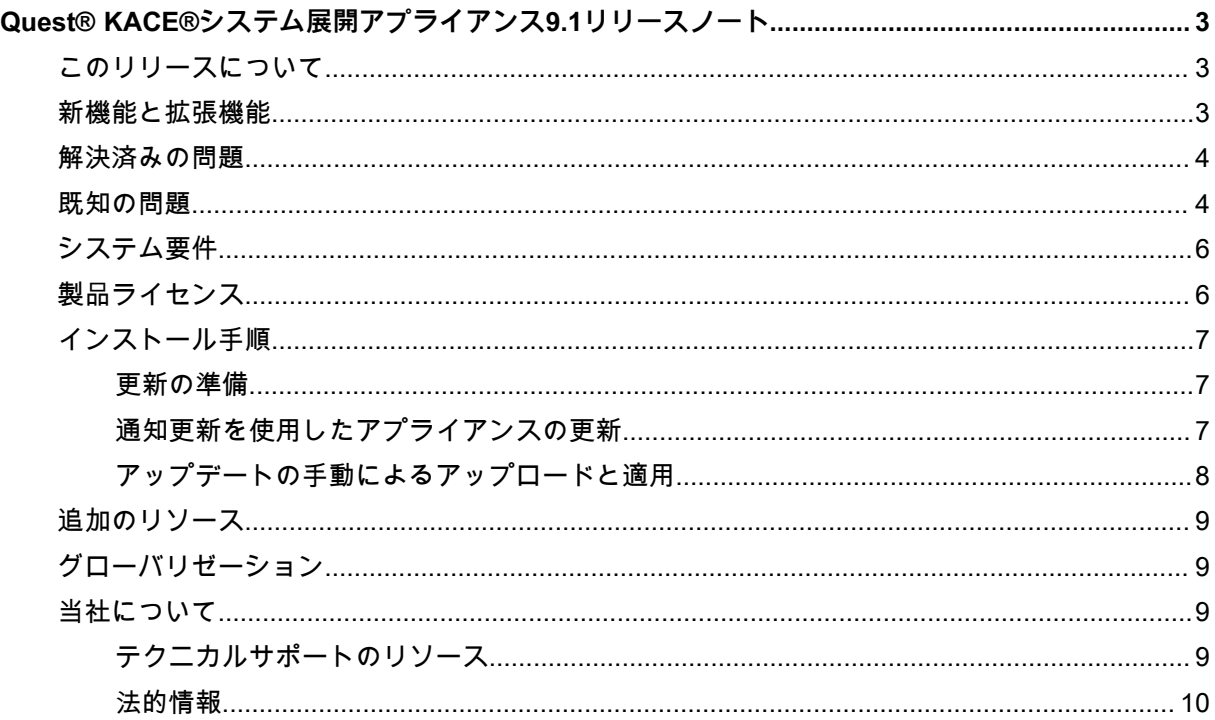

# <span id="page-2-0"></span>**Quest® KACE®システム展開アプライ アンス9.1リリースノート**

このリリースノート文書は、Quest KACE システム展開アプライアンスバージョン 9.1 に関する情報を提供しま す。

## <span id="page-2-1"></span>**このリリースについて**

KACE システム展開アプライアンスは、イメージのキャプチャと展開を行うためのネットワーク中心のソリュー ションを提供します。KACE システム展開アプライアンスは、1 つの管理者コンソールからシームレスな、 クロスプラットフォームのイメージングソリューションを提供します。これにより、ユーザーは、Microsoft® Windows®、Apple® OS X®、Red Hat、CentOS、Ubuntu Linux プラットフォームをプロビジョニングできま す。また、ユーザーは1台のデバイスまたは同時に複数のデバイスに、設定ファイル、ユーザープロファイル、 およびアプリケーションをイメージとして展開できます。

このアプライアンスは、同種および異種の両方のハードウェア環境における展開を自動化するのに必要なツール を提供し、マルチキャスト機能とタスクエンジン機能により、大規模なイメージ展開を高い信頼性で実現できま す。ビルトインのドライバフィードにより、ビジネスクラスモデルマシン用の Dell、HP、および Lenovo のドラ イバをダウンロードできます。他のメーカーのドライバは手動で簡単に追加できます。KACE システム展開アプ ライアンスを KACE システム管理アプライアンスと統合して、KACE システム管理アプライアンスインベントリ 内のデバイスをイメージングすることもできます。KACE システム展開アプライアンスは、仮想アプライアンス として使用できます。

KACE システム展開アプライアンスバージョン 9.1 は製品のマイナーリリースであり、新機能、拡張機能、問題 解決が含まれています。

### <span id="page-2-2"></span>**新機能と拡張機能**

次の新しい機能と拡張機能がこのリリースに組み込まれています。

#### **新機能と拡張機能**

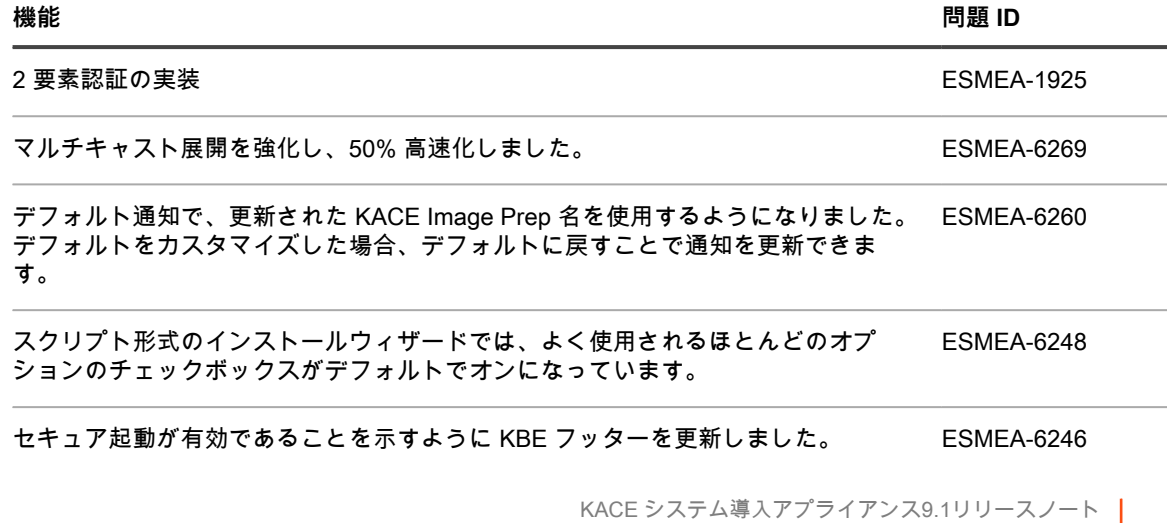

新機能と拡張機能 **<sup>3</sup>**

権限の修復機能を netdiag メニューに追加しました。 インディング エング エングランド ESMEA-6241

### <span id="page-3-0"></span>**解決済みの問題**

#### 以下の問題は、このリリースで解決されています。

**Resolved Issues**

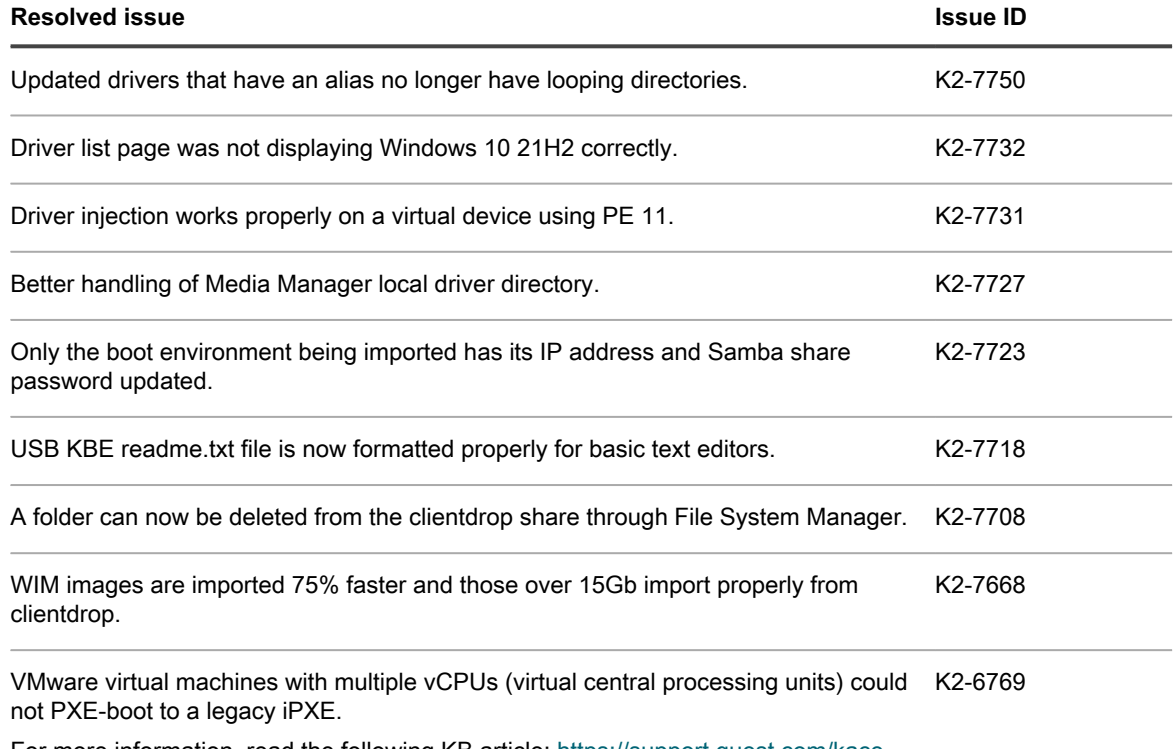

For more information, read the following KB article: [https://support.quest.com/kace](https://support.quest.com/kace-systems-deployment-appliance/kb/232911)[systems-deployment-appliance/kb/232911](https://support.quest.com/kace-systems-deployment-appliance/kb/232911)

# <span id="page-3-1"></span>**既知の問題**

次に示しているのは問題の一覧です。これには、サードパーティ製品に属する問題、リリース時点で存在が認識 されている問題が含まれます。

**General known issues**

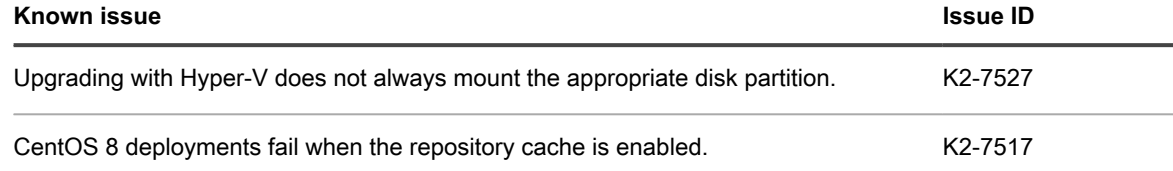

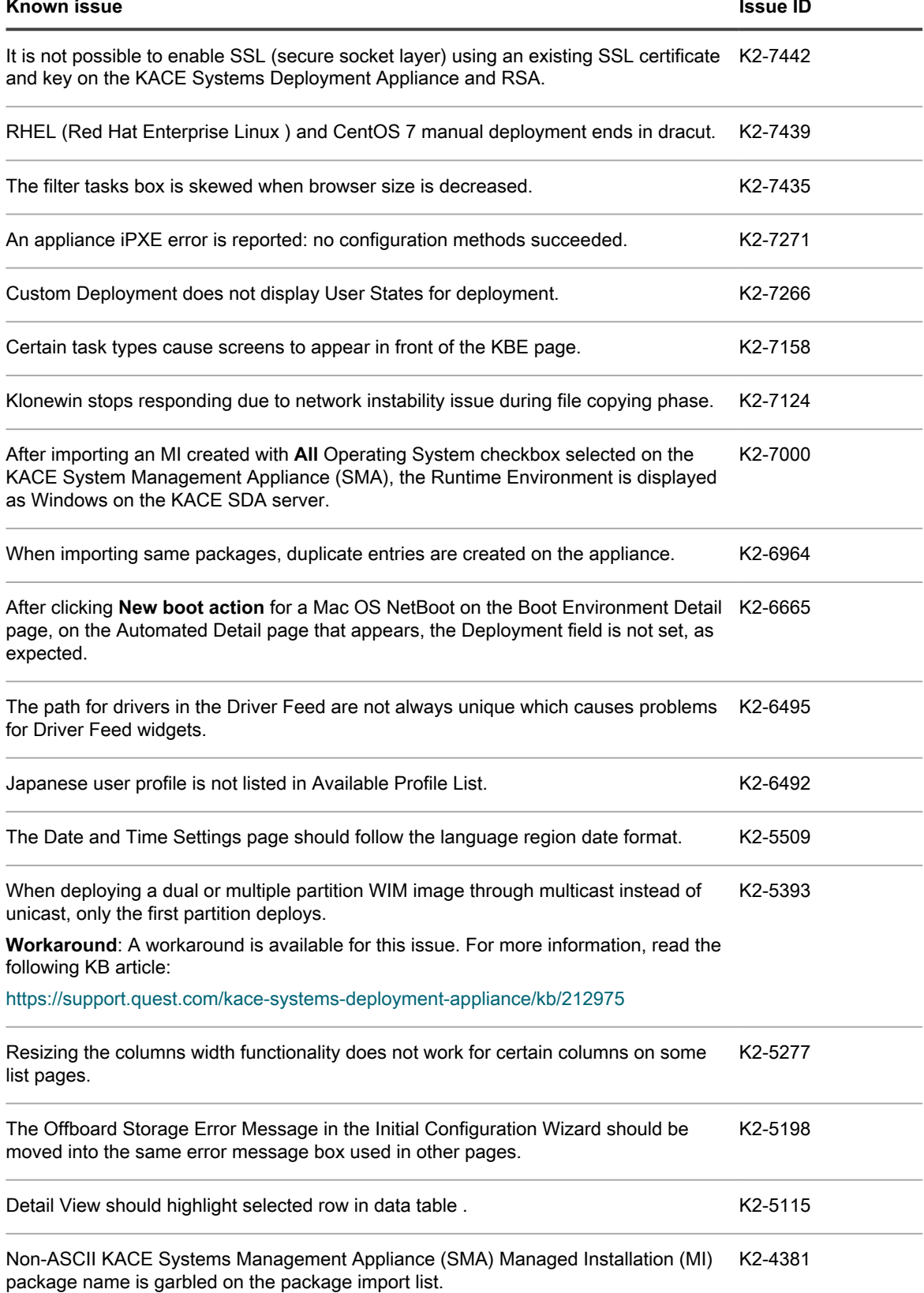

 $\overline{\phantom{0}}$ 

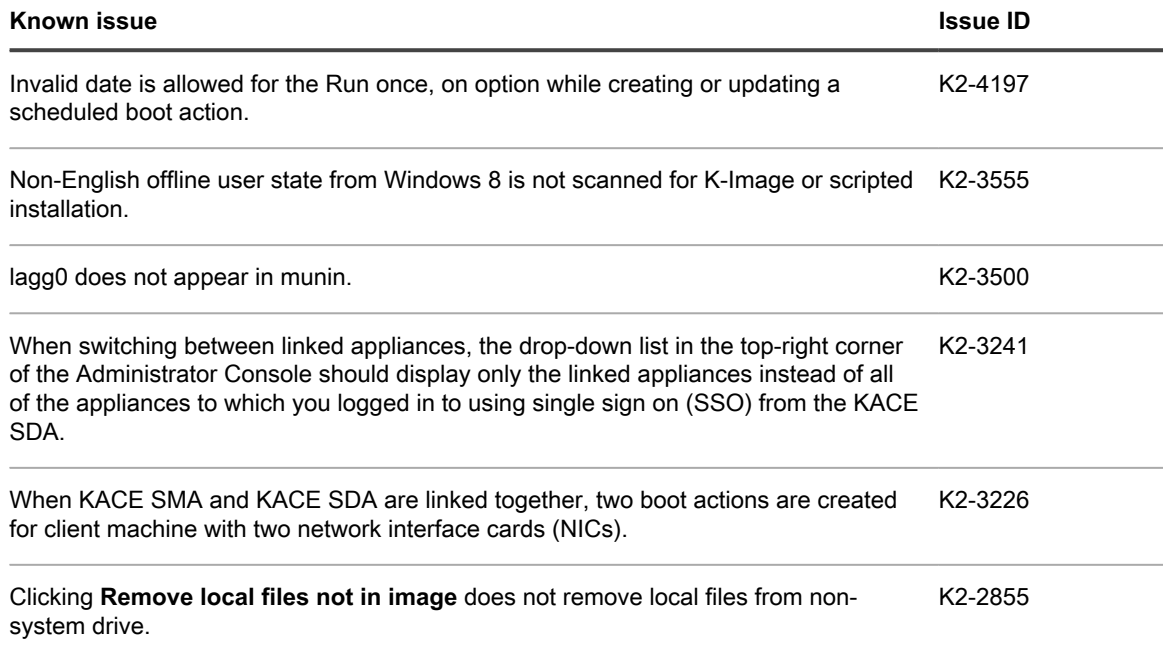

# <span id="page-5-0"></span>**システム要件**

バージョン 9.1 をインストールするために必要な最小バージョンは、最新の 9.0 (9.0.146) バージョンです。ア プライアンスが以前のバージョンを実行している場合、このメジャーリリースをインストールする前に記載され ているバージョンに更新して、アップデートをインストールした後にアプライアンスを再起動する必要がありま す。アプライアンスのバージョン番号を確認するには、KACE システム展開アプライアンスの管理者コンソール にログインして右にある サポートが必要な場合 ペインを開き、アプライアンスについて アイコンをクリックし ます。

バージョン 9.1 にアップグレードまたはインストールする前に、お使いのシステムが最小要件を満たしてい ることを確認してください。この要件は、次の KACE システム展開アプライアンスの技術仕様で確認できま す:[http://support.quest.com/technical-documents/kace-systems-deployment-appliance/9.1-common-documents/](http://support.quest.com/technical-documents/kace-systems-deployment-appliance/9.1-common-documents/technical-specifications-for-virtual-appliances/) [technical-specifications-for-virtual-appliances/](http://support.quest.com/technical-documents/kace-systems-deployment-appliance/9.1-common-documents/technical-specifications-for-virtual-appliances/).

**Dell 12G 物理サーバのサポート終了**

11 および 12 世代の Dell PowerEdge(R610/R410/R420)サーバのサポートは終了しました。これらのハード ウェアを使用しているアプライアンスのアップグレードは失敗します。仮想プラットフォームへの移行について は、KACE の営業担当者にお問い合わせください。

# <span id="page-5-1"></span>**製品ライセンス**

現在 KACE システム展開アプライアンスの製品ライセンスをお持ちの場合、追加のライセンスは必要ありませ ん。

初めて KACE システム展開アプライアンスを使用している場合は、アプライアンスの『セットアップガイド』で 製品ライセンスの詳細を確認してください。「[追加のリソース](#page-8-0)」に移動して、適切なガイドにアクセスします。

**注:** バージョン 9.1 の製品ライセンスは、バージョン 9.1 以降の KACE システム展開アプライアンスでの i み使用できます。バージョン 9.1 のライセンスは、8.2 など以前のバージョンの KACE システム展開アプ ライアンスを実行するアプライアンスでは使用できません。

**注:** アップグレードする前に SDA ステータス概要レポート を確認して、現在のメンテナンスステータス i が有効で期限切れでないことを確認します。このレポートは、**監査ログ** > **レポート** の下にあります。

# <span id="page-6-0"></span>**インストール手順**

アプライアンスを更新するには、通知更新を使用するか、アップデートファイルを手動でアップロードします。

#### <span id="page-6-1"></span>**更新の準備**

KACE システム展開アプライアンスを更新する前に、次の要件を満たしていることを確認します。

- **現在のバージョン**:KACE システム展開アプライアンス 9.1 をインストールするために必要な最小バー ジョンは、最新の 9.0 (9.0.146)バージョンです。アプライアンスのバージョン番号を確認するに は、KACE システム展開アプライアンスにログインし、アプライアンスについて アイコンをクリックしま す。以前のバージョンのアプライアンスをお使いの場合、9.1 のインストールを行う前に記載されている バージョンに更新する必要があります。
- **ディスク領域**:KACE システム展開アプライアンスでは 20 % 以上の空きディスク領域が必要になりま す。

その他の推奨事項:

- **十分な時間の確保**:150 MBを超えるようなサイズが大きいデータベースの場合、更新プロセスに数時間か かる可能性があります。
- **開始前のバックアップ**:次のサポート技術情報の記事で説明されている手順を使用して、アプライアンス のすべてのアイテムをエクスポートします。
	- KACE Systems Deployment Appliance Backup Best Practices (KACE システム展開アプライアンス [のバックアップのベストプラクティス\)](https://support.quest.com/kace-systems-deployment-appliance/kb/128866)
	- [SDA システム展開アプライアンスのデータバックアップ方法](https://support.quest.com/kace-systems-deployment-appliance/kb/115080)
- **SSHの有効化**:KACE システム展開アプライアンスの管理者コンソールの セキュリティ設定 セクション で、SSH を有効にします。
- **KACE システム展開アプライアンスサーバの再起動**:アプライアンスのメンテナンス 設定ページで、更新 する前に KACE システム展開アプライアンスサーバを再起動します。

#### <span id="page-6-2"></span>**通知更新を使用したアプライアンスの更新**

アプライアンスを更新するには、アプライアンスの ダッシュボード ページまたは管理者コンソールの アプライ アンスのメンテナンス ページで、通知される更新プログラムを使用してください。

- **注意: 更新中は、アプライアンスを手動で再起動しないでください。** I
- 1. 次のサポート技術情報の記事で説明されている手順を使用して、KACE システム展開アプライアンスのす べてのアイテムをエクスポートします。
	- KACE Systems Deployment Appliance Backup Best Practices (KACE システム展開アプライアンス [のバックアップのベストプラクティス\)](https://support.quest.com/kace-systems-deployment-appliance/kb/128866)
	- [SDA システム展開アプライアンスのデータバックアップ方法](https://support.quest.com/kace-systems-deployment-appliance/kb/115080)
- 2. 左側のナビゲーションバーで、**設定** をクリックしてメニューを展開し、次に **アプライアンスのメンテナ ンス** をクリックして アプライアンスのメンテナンス ページを表示します。ページの下部までスクロール し、**再起動** をクリックします。確認 ダイアログで **はい** をクリックしてサーバを再起動します。
- 3. 左側のナビゲーションバーで、**設定** をクリックしてメニューを展開し、次に **アプライアンスのメンテナン ス** をクリックして「アプライアンスのメンテナンス」ページを表示します。
- 4. **更新の適用** をクリックしてアップグレードプロセスを開始します。

アプライアンスの更新に必要な時間は KACE システム展開アプライアンスにあるコンテンツによって異な ります。手動でアプライアンスをハードシャットダウンしないでください。また、アプライアンスはアッ プグレードプロセス実行中に、完了するまで自動的に(数回の可能性あり)再起動します。

5. **サーバ更新の確認** をクリックします。

アップグレードが完了すると、アプライアンスは自動的に再起動します。

#### <span id="page-7-0"></span>**アップデートの手動によるアップロードと適用**

Quest KACE でアップデートファイルが公開されている場合、ファイルを手動でアップロードしてアプライアン スを更新できます。

- **注意: 更新中は、アプライアンスを手動で再起動しないでください。**
- 1. 次のサポート技術情報の記事で説明されている手順を使用して、KACE システム展開アプライアンスのす べてのアイテムをエクスポートします。
	- KACE Systems Deployment Appliance Backup Best Practices (KACE システム展開アプライアンス [のバックアップのベストプラクティス\)](https://support.quest.com/kace-systems-deployment-appliance/kb/128866)
	- [SDA システム展開アプライアンスのデータバックアップ方法](https://support.quest.com/kace-systems-deployment-appliance/kb/115080)
- 2. ログイン資格情報を使用して、Quest Web サイト([https://support.quest.com/kace-systems-deployment](https://support.quest.com/kace-systems-deployment-appliance/download-new-releases)[appliance/download-new-releases](https://support.quest.com/kace-systems-deployment-appliance/download-new-releases))にログインし、KACE システム展開アプライアンスサーバ 9.1 の更新 ファイルをダウンロードして、ローカルに保存します。
- 3. 管理コンソールにログインします。
- 4. 左側のナビゲーションバーで、**設定** をクリックしてセクションを展開し、次に **アプライアンスのメンテナ ンス** をクリックして アプライアンスのメンテナンス ページを表示します。
- 5. KACE SDAの更新 > 手動更新 で、**参照** をクリックして更新ファイルを選択し、**開く** をクリックします。
- 6. **サーバの更新** をクリックします。

アプライアンスの更新に必要な時間は KACE システム展開アプライアンスにあるコンテンツによって異な ります。手動でアプライアンスをハードシャットダウンしないでください。また、アプライアンスはアッ プグレードプロセス実行中に、完了するまで自動的に(数回の可能性あり)再起動します。

# <span id="page-8-0"></span>**追加のリソース**

次の場所から、その他の情報を利用できます。

- オンライン製品ドキュメント [\(https://support.quest.com/technical-documents](https://support.quest.com/technical-documents))
	- **技術仕様**:製品のインストールや、最新バージョンへのアップグレードに必要な最小要件に関する 情報が記載されています。 [http://support.quest.com/technical-documents/kace-systems-deployment](http://support.quest.com/technical-documents/kace-systems-deployment-appliance/9.1-common-documents/technical-specifications-for-virtual-appliances/)[appliance/9.1-common-documents/technical-specifications-for-virtual-appliances/](http://support.quest.com/technical-documents/kace-systems-deployment-appliance/9.1-common-documents/technical-specifications-for-virtual-appliances/)
	- **管理者ガイド**:アプライアンスのセットアップと使用の手順です。[http://support.quest.com/](http://support.quest.com/technical-documents/kace-systems-deployment-appliance/9.1-common-documents/administrator-guide/) [technical-documents/kace-systems-deployment-appliance/9.1-common-documents/administrator](http://support.quest.com/technical-documents/kace-systems-deployment-appliance/9.1-common-documents/administrator-guide/)[guide/](http://support.quest.com/technical-documents/kace-systems-deployment-appliance/9.1-common-documents/administrator-guide/) に移動して、最新リリースのマニュアルを参照します。

# <span id="page-8-1"></span>**グローバリゼーション**

本項には、この製品を英語以外の構成でインストールして運用するための情報(北米以外のお客様が必要とす る情報など)を記載しています。本項は、製品マニュアルの他の場所に記載されているサポート対象プラット フォームや設定に関する資料の代わりとなるものではありません。

このリリースでは、あらゆるシングルバイトまたはマルチバイト文字列をサポートします。このリリースでは、 すべての製品コンポーネントを、同じまたは互換性のある文字エンコードを使用するように設定する必要があ り、また同じロケールと地域オプションでインストールする必要があります。このリリースは、次の地域での運 用をサポートすることを目的としています。北米、西ヨーロッパ、ラテンアメリカ、中央および東ヨーロッパ、 極東アジア、日本。

このリリースは、次の言語のローカライズ版が用意されています。フランス語、ドイツ語、日本語、ポルトガル 語(ブラジル)、スペイン語。

### <span id="page-8-2"></span>**当社について**

Quest は、複雑化する IT 環境において、新しいテクノロジの利点を現実のものにするソフトウェアソリュー ションを生み出しています。データベースとシステム管理から Active Directory と Office 365 の管理、サイバー セキュリティの回復力まで、Quest はお客様の次の IT の課題を今すぐ解決できるように支援します。世界中 で、130,000 社以上の企業と Fortune 500 企業の 95% が、次の企業イニシアチブのプロアクティブな管理と監 視を実施し、複雑なマイクロソフトの課題に対応する次のソリューションを見つけ、次の脅威に先んじるため に、Quest を頼りにしています。Quest Software。今「次」に備える。詳細に関しては、[「www.quest.com」](https://www.quest.com/company/contact-us.aspx)を 参照してください。

### <span id="page-8-3"></span>**テクニカルサポートのリソース**

Quest の有効なメンテナンス契約をお持ちのお客様、および試用版をお持ちのお客様は、テクニカルサポートを ご利用いただけます。Quest サポート ポータルは、[https://support.quest.com](https://support.quest.com/) からアクセスできます。

サポートポータルは、問題を迅速に自身で解決するのに使用できるセルフヘルプツールを提供しており、毎日24 時間アクセスできます。このサイトでは、以下の操作を実行できます。

- サービスリクエストの送信と管理
- サポート技術情報記事の表示
- 製品情報への登録
- ソフトウェアと技術文書のダウンロード
- 説明ビデオの再生
- コミュニティの討論への参加
- サポートエンジニアとのオンラインチャット
- 製品のサポートサービスの表示

<span id="page-9-0"></span>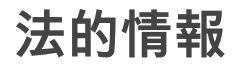

#### **© 2023 Quest Software Inc. ALL RIGHTS RESERVED.**

This guide contains proprietary information protected by copyright. The software described in this guide is furnished under a software license or nondisclosure agreement. This software may be used or copied only in accordance with the terms of the applicable agreement. No part of this guide may be reproduced or transmitted in any form or by any means, electronic or mechanical, including photocopying and recording for any purpose other than the purchaser's personal use without the written permission of Quest Software Inc.

The information in this document is provided in connection with Quest Software products. No license, express or implied, by estoppel or otherwise, to any intellectual property right is granted by this document or in connection with the sale of Quest Software products. EXCEPT AS SET FORTH IN THE TERMS AND CONDITIONS AS SPECIFIED IN THE LICENSE AGREEMENT FOR THIS PRODUCT, QUEST SOFTWARE ASSUMES NO LIABILITY WHATSOEVER AND DISCLAIMS ANY EXPRESS, IMPLIED OR STATUTORY WARRANTY RELATING TO ITS PRODUCTS INCLUDING, BUT NOT LIMITED TO, THE IMPLIED WARRANTY OF MERCHANTABILITY, FITNESS FOR A PARTICULAR PURPOSE, OR NON-INFRINGEMENT. IN NO EVENT SHALL QUEST SOFTWARE BE LIABLE FOR ANY DIRECT, INDIRECT, CONSEQUENTIAL, PUNITIVE, SPECIAL OR INCIDENTAL DAMAGES (INCLUDING, WITHOUT LIMITATION, DAMAGES FOR LOSS OF PROFITS, BUSINESS INTERRUPTION OR LOSS OF INFORMATION) ARISING OUT OF THE USE OR INABILITY TO USE THIS DOCUMENT, EVEN IF QUEST SOFTWARE HAS BEEN ADVISED OF THE POSSIBILITY OF SUCH DAMAGES. Quest Software makes no representations or warranties with respect to the accuracy or completeness of the contents of this document and reserves the right to make changes to specifications and product descriptions at any time without notice. Quest Software does not make any commitment to update the information contained in this document.

If you have any questions regarding your potential use of this material, contact:

Quest Software Inc.

Attn: LEGAL Dept

4 Polaris Way

Aliso Viejo, CA 92656

Refer to our Web site [\(https://www.quest.com\)](https://www.quest.com) for regional and international office information.

**特許**

Quest Software の先進技術は、当社の誇りです。この製品には特許および出願中の特許が適用される場合があります。この製 品に該当する特許の最新情報については、当社の Web サイト<https://www.quest.com/legal>をご覧ください。

#### **Trademarks**

Quest, the Quest logo, Join the Innovation, and KACE are trademarks and registered trademarks of Quest Software Inc. For a complete list of Quest marks, visit<https://www.quest.com/legal/trademark-information.aspx>. All other trademarks and registered trademarks are property of their respective owners.

#### **凡例**

**注意: 注意アイコンは、指示に従わなかった場合に、ハードウェアの損傷やデータ損失につながる可能性 があることを示します。**

**重要、注、ヒント、モバイル、またはビデオ:** 情報アイコンは、補足情報を表しています。 i.

KACEシステム展開アプライアンスリリースノート 更新日 - 2022 年 11 月 ソフトウェアバージョン - 9.1